SF99672: 740 Db2 Web Query for i V2.4.0 PTF Group Level: 3 Last Updated: 11/17/23 How to Display: WRKPTFGRP SF99672 Description: IBM Db2 Web Query for i Group PTF V7R4. This group delivers the WQX-v240-HF3-Nov, 2023 (hotfix 3) level of fixes for Db2 Web Query for i. Be sure to end Web Query with the ENDWEBQRY command before applying this group PTF. User profiles that run a Web Query command must specify a valid CCSID and LOCALE. For example, if QPGMR issues the STRWEBQRY command in the QSTRUP program, then the QPGMR profile must specify a LOCALE that is valid for its CCSID. If the profile specifies LOCALE( \*SYSVAL), then the system value QLOCALE cannot be \*NONE. For more information, see https://www.ibm.com/support/knowledgecenter/en/ssw\_ibm\_i\_74/rzahz/rzahznls.htm. Users of the Web Query Developer Workbench feature will need to refresh the client on their PC. Download the five files which have been refreshed for this group level in /qibm/proddata/qwebqry/DeveloperWorkbench in the IFS to the PC, and then run the .exe file. When upgrading or installing Web Query Developer Workbench, a registry edit is needed to access the Scheduling and SQL editing functions which were previously available on Web Query Developer Workbench: \*\*Please note: You may need elevated permissions to access the Registry Editor. 1. From the start menu, search and open the 'Registry Editor' 2. From the Registry Editor, navigate to the following path, HKEY\_CURRENT\_USER\SOFTWARE\Information Builders\DevWorkbench\90\FOCSHELL\WFSCOM 3. Look for, "EmbeddedWebToolsAreNotPermitted" key 4. Right-click, "EmbeddedWebToolsAreNotPermitted" and select Modify 5. Change "Value data" from 1 to 0. Click OK 6. Start Developer Workbench When the registry key is "on" (tools accessible), a message will display any time one of those tools are opened: The Web Query Hub offers web-based alternative tools to those previously available in Developer Workbench. Would you like to proceed to the Developer Workbench embedded version? Selecting Yes would continue to open the Web Query Developer Workbench tool. Selecting No would close the dialog and do nothing. The message will display on the first initialization of an embedded tool within the Web Query Developer Workbench session. It will not display for any tools after the first one. However, closing Web Query Developer Workbench entirely and reopening it would reset this, where the message would display on the first initialization of an embedded tool again. Note: this message will always display when accessing an embedded tool. Planned Update Schedule: Unknown Related PTF Group(s): SF99662

## PTF ordering information:

http://www.ibm.com/support/fixcentral/ibmi

Links to group member PTF special instructions:

http://www.ibm.com/support/docview.wss?uid=nas4SF99672\_SI

-------------------------------------------------

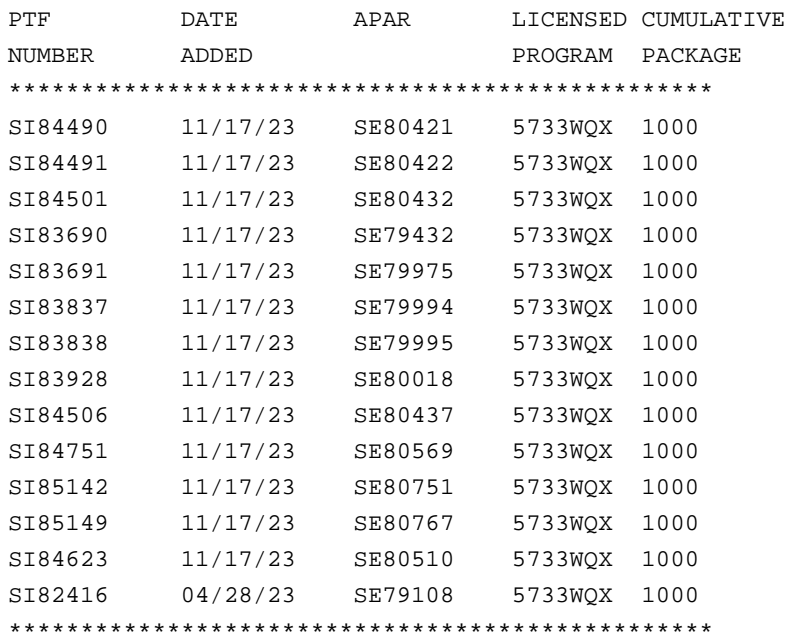